L6 Manipulate, Orthoslice viewer

1) Download Moodle/Week 2/bullet dataset (HDF5) 2) Download Moodle/Week 4/Pgm6\_Manipulate\_Orthoslice.nb

This lecture starts HW4 Manipulate, due Wednesday, 15 Feb.

Out[415]=

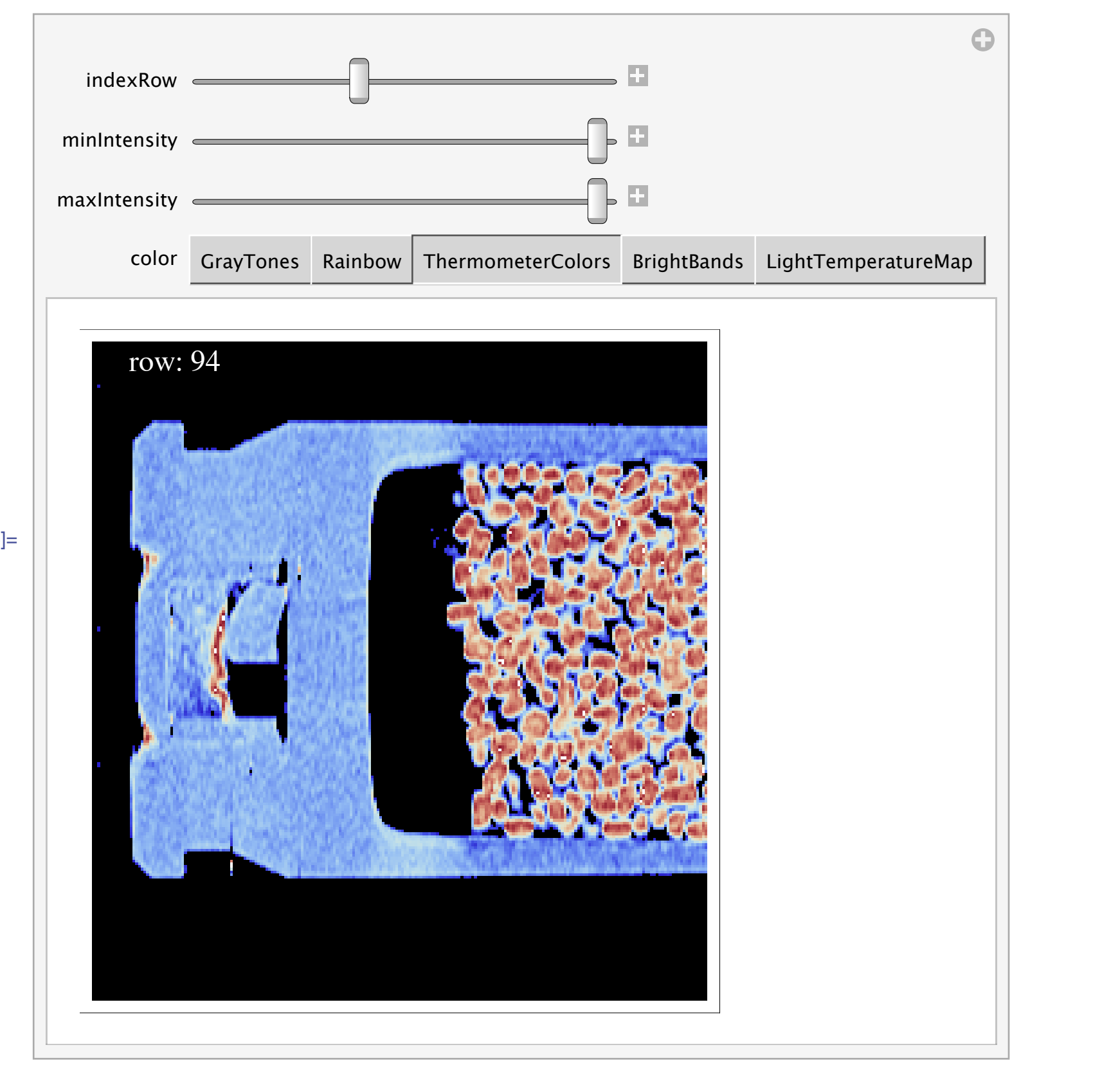

# **Philosophy**:

The lecture of 3 Feb showed grain segmentation using the software Avizo Fire. There are commands (3D watershed) in Avizo Fire that are not present in Avizo Standard, ImageJ, or Mathematica. What to do?

1) Buy more tokens from Avizo so more simultaneous Avizo Fire sessions? We've asked Le Yan to get a quote, then we write proposal, then buy it. Might be purchased in about a year.

- 2) Search for ImageJ plugins for 3D watershed?
- 3) Write Mathematica code for 3D watershed?

## Step 2: Plot a slice with ListDensityPlot. Note the time required to make a plot.

### Options[ListDensityPlot]

 ${AllignmentPoint} \rightarrow Center$ , AspectRatio  $\rightarrow 1$ , Axes  $\rightarrow$  False, AxesLabel  $\rightarrow$  None, AxesOrigin  $\rightarrow$  Automatic, AxesStyle  $\rightarrow$  { }, Background  $\rightarrow$  None, BaselinePosition  $\rightarrow$  Automatic, BaseStyle  $\rightarrow$  { }, BoundaryStyle  $\rightarrow$  None, BoxRatios  $\rightarrow$  Automatic, ClippingStyle  $\rightarrow$  None, ColorFunction  $\rightarrow$  Automatic, ColorFunctionScaling  $\rightarrow$  True, ColorOutput  $\rightarrow$  Automatic, ContentSelectable  $\rightarrow$  Automatic, CoordinatesToolOptions  $\rightarrow$  Automatic, DataRange  $\rightarrow$  Automatic, DisplayFunction : $\rightarrow$  \$DisplayFunction, Epilog  $\rightarrow$  {}, FormatType : TraditionalForm, Frame  $\rightarrow$  True, FrameLabel  $\rightarrow$  None, FrameStyle  $\rightarrow$  {}, FrameTicks  $\rightarrow$  Automatic, FrameTicksStyle  $\rightarrow$  {}, GridLines  $\rightarrow$  None, GridLinesStyle  $\rightarrow$  {}, ImageMargins  $\rightarrow 0$ ., ImagePadding  $\rightarrow$  All, ImageSize  $\rightarrow$  Automatic, ImageSizeRaw  $\rightarrow$  Automatic, InterpolationOrder  $\rightarrow$  None, LabelStyle  $\rightarrow$  {}, LightingAngle  $\rightarrow$  None, MaxPlotPoints  $\rightarrow$  Automatic, Mesh  $\rightarrow$  None, MeshFunctions  $\rightarrow$  { $\pm 1$  &,  $\pm 2$  &}, MeshStyle  $\rightarrow$  Automatic, Method  $\rightarrow$  Automatic, PerformanceGoal :> \$PerformanceGoal, PlotLabel  $\rightarrow$  None, PlotRange  $\rightarrow$  {Full, Full, Automatic}, PlotRangeClipping  $\rightarrow$  True, PlotRangePadding  $\rightarrow$  Automatic, PlotRegion  $\rightarrow$  Automatic, PreserveImageOptions  $\rightarrow$  Automatic, Prolog  $\rightarrow$  {}, RegionFunction  $\rightarrow$  (True &), RotateLabel  $\rightarrow$  True, Ticks  $\rightarrow$  Automatic, TicksStyle  $\rightarrow$  {}, VertexColors  $\rightarrow$  Automatic}

```
aSlice = volume[[Round[rows / 2], All, All]],021 =Dimensions[aSlice]
    {Min[aslice]}, Max[aslice]}Timing [ gSlice = ListDensityPlot[ aSlice, ColorFunction \rightarrow "GrayTones", PlotRange \rightarrow {All, All, All}] ]
```

```
[103] = \{243, 227\}
```

```
[104] = \{-0.0587507, 0.0814862\}
```
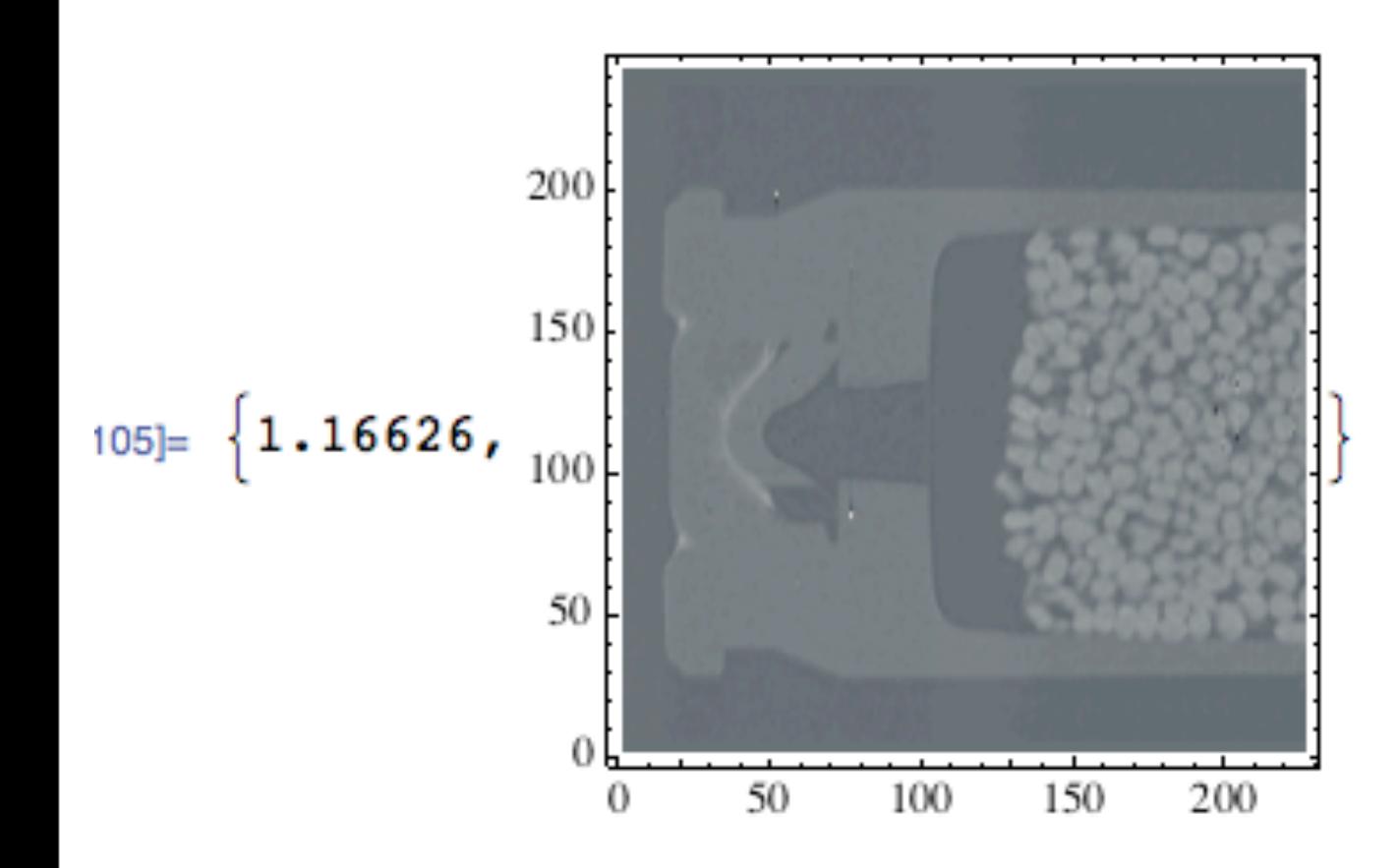

Plot quality is good. 0.6 s to plot a slice. Ok, but let's look for a faster plot command.

Useful plot options: BoxRatios, ClippingStyle, DataRange, Gridlines, InterpolationOrder, MaxPointPlots

# **ListDensityPlot**

Step 3: Plot a slice with ArrayPlot. Note the time required to make a plot.

### 16]:= Options [ArrayPlot]

 ${AllignmentPoint} \rightarrow Center$ , AspectRatio  $\rightarrow$  Automatic, Axes  $\rightarrow$  False, AxesLabel  $\rightarrow$  None, AxesOrigin  $\rightarrow$  Automatic, AxesStyle  $\rightarrow$  {}, Background  $\rightarrow$  None, BaselinePosition  $\rightarrow$  Automatic, BaseStyle  $\rightarrow$  {}, ClippingStyle  $\rightarrow$  None, ColorFunction  $\rightarrow$  Automatic, ColorFunctionScaling  $\rightarrow$  True, ColorOutput  $\rightarrow$  Automatic, ColorRules  $\rightarrow$  Automatic, ContentSelectable  $\rightarrow$  Automatic, CoordinatesToolOptions  $\rightarrow$  Automatic, DataRange  $\rightarrow$  All, DataReversed  $\rightarrow$  False, DisplayFunction :> \$DisplayFunction, Epilog  $\rightarrow$  {}, FormatType :> TraditionalForm, Frame  $\rightarrow$  Automatic, FrameLabel  $\rightarrow$  None, FrameStyle  $\rightarrow$  {}, FrameTicks  $\rightarrow$  None, FrameTicksStyle  $\rightarrow$  {}, GridLines  $\rightarrow$  None, GridLinesStyle  $\rightarrow$  {}, ImageMargins  $\rightarrow$  0., ImagePadding  $\rightarrow$  All, ImageSize  $\rightarrow$  Automatic, ImageSizeRaw  $\rightarrow$  Automatic, LabelStyle  $\rightarrow$  {}, MaxPlotPoints  $\rightarrow \infty$ , Mesh  $\rightarrow$  False, MeshStyle  $\rightarrow$  GrayLevel [-1 + GoldenRatio], Method  $\rightarrow$  Automatic, PixelConstrained  $\rightarrow$  False, PlotLabel  $\rightarrow$  None, PlotRange  $\rightarrow$  All, PlotRangeClipping  $\rightarrow$  False, PlotRangePadding  $\rightarrow$  Automatic, PlotRegion  $\rightarrow$  Automatic, PreserveImageOptions  $\rightarrow$  Automatic, Prolog  $\rightarrow \{\}$ , RotateLabel  $\rightarrow$  True, Ticks  $\rightarrow$  Automatic, TicksStyle  $\rightarrow \{\}\}$ 

```
|7|:= aSlice = volume [[Round [rows / 2], All, All]];
   Dimensions[aSlice]
    {Min[aslice]}, Max[aslice]}Timing [ gSlice = ArrayPlot[aSlice, ColorFunction \rightarrow "GrayTones", PlotRange \rightarrow {All, All, All}] ]
```

```
{243, 227}=ו8כ
```

```
\{-0.0587507, 0.0814862\}
```
## **ArrayPlot**

## Plot quality is good. 0.14 s to plot a slice. Better.

Useful plot options: Mesh, MeshStyle, and Axes->True can bring back axes labelling.

 $10 = \{ 0.165494,$ 

### Step 4: Add Manipulate around ArrayPlot

```
2 := Manipulate [
    ArrayPlot[volume[[indexRow, All, All]],
      ColorFunction \rightarrow "GrayTones",PlotRange \rightarrow {All, All, All}, ImageSize \rightarrow 300], {{indexRow, Round[rows/2]}, 1, rows, 1}]
```
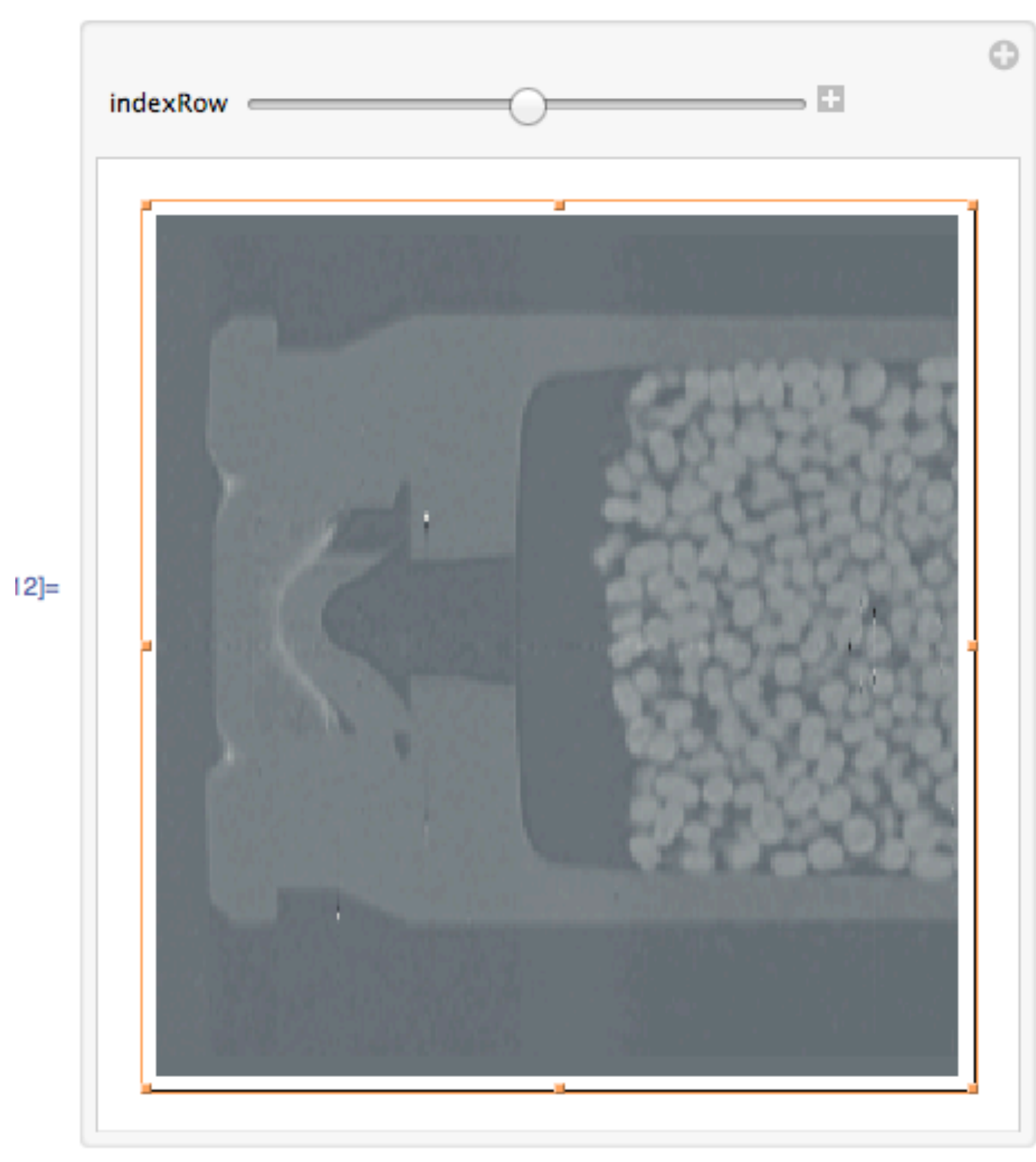

# **Manipulate**

## **Comments:**

1) Want to kill Manipulate? Delete the last ",1" from the command to give ....{{indexRow,Round[rows/2]},1,rows}]. To recover, may need to deselect Evaluation/Dynamic Updating Enabled.

2) Display "flashes" on scrolling through the rows. Got to fix this with a change to PlotRange for the intensity limits.

3) The row value is not displayed. Need to add some text with Epilog into the upper left corner.

4) How to save a good image to disk? Need to assign the graph to some variable. Need to record the graph parameters for inclusion in the filename.

5) Any other colors besides gray?

6) Other orientations?

### ■ Step 5: Introduction to Histograms

```
13:= numberOfSamples = 500000;
    numberOfBins = 100;\texttt{SeedRandom}[1];
    listOfNumbers = RandomInteger[{1, 99}, numberOf Samples];{Min[listOfNumbers], Mean[listOfNumbers] // N, Max[listOfNumbers]}
    Timing [gHistogramLinear = Histogram [listOfNumbers, Automatic, Frame \rightarrow True]; ]
    Timing [gHistogramLog = Histogram [listOfNumbers, numberOfBins, "LogCount", Frame \rightarrow True]; ]
    GraphicsRow[{gHistogramLinear, gHistogramLog}, ImageSize \rightarrow 700]
```

```
117 = \{1, 50.0075, 99\}
```
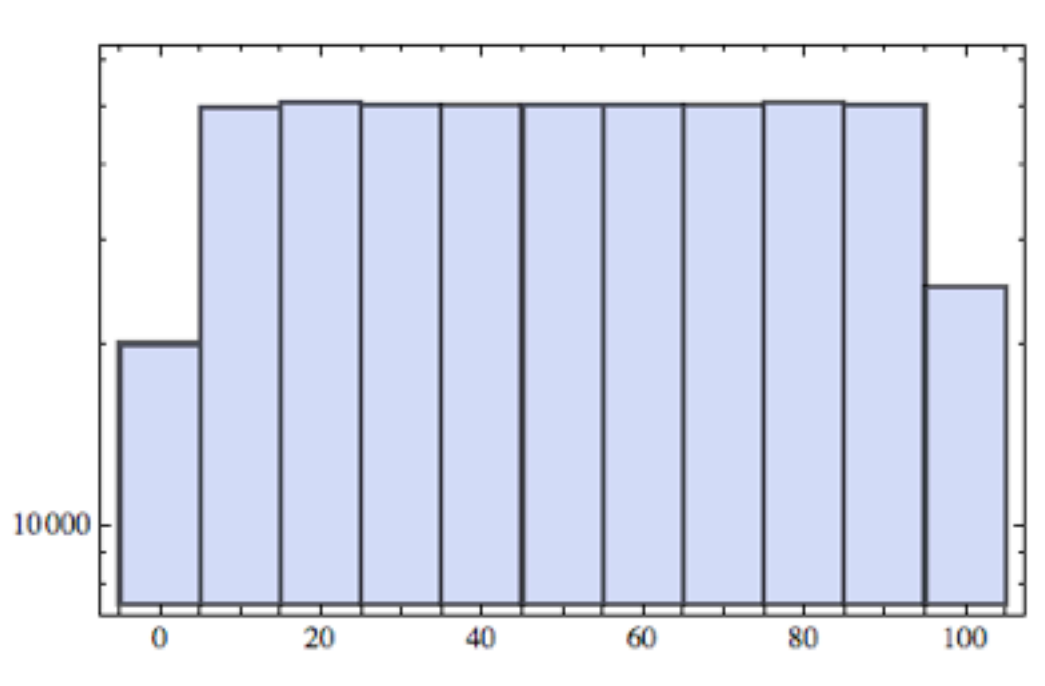

```
118 = \{1.96687, Null\}
```

```
119 = \{1.94781, Null\}
```
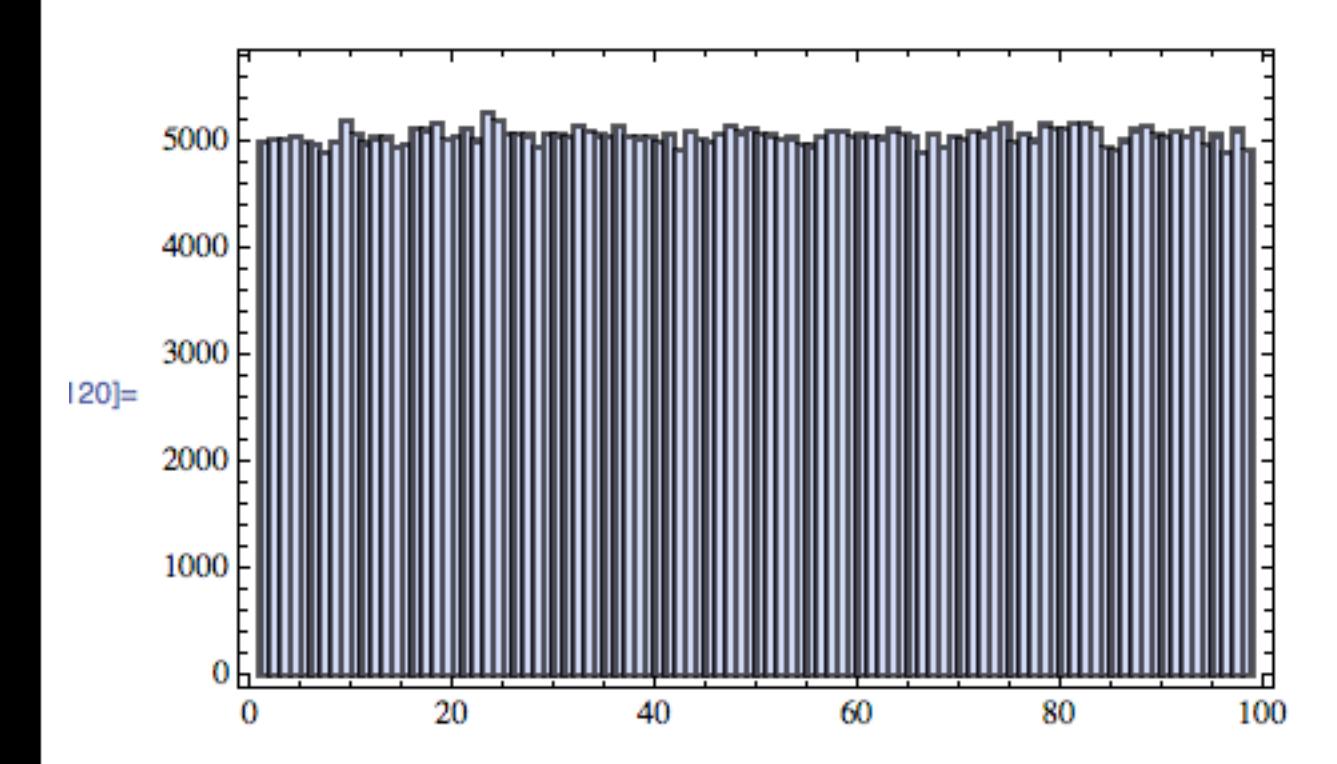

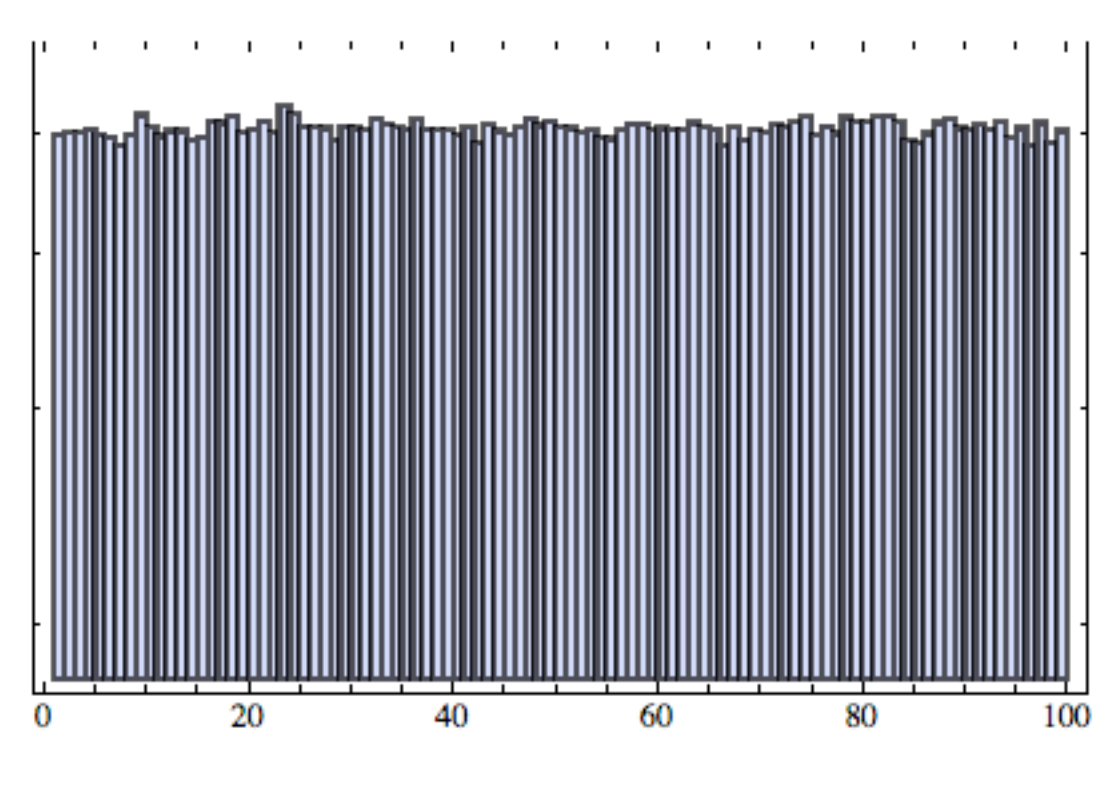

```
\vert = listOfBins = {Table[i + 5, {i, -10, 100, 10}]}
   Timing [gHistogramLinear = Histogram [listOfNumbers, listOfBins, Frame \rightarrow True]; ]
   Timing [gHistogramLog = Histogram [listOfNumbers, listOfBins, "LogCount", Frame \rightarrow True]; ]
   GraphicsRow[{gHistogramLinear, gHistogramLog}, ImageSize \rightarrow 700]
```

```
\vert = {{-5, 5, 15, 25, 35, 45, 55, 65, 75, 85, 95, 105}}
```

```
\parallel {1.67238, Null}
```
## **Histograms**

```
ij = \{1.6644, Null\}
```
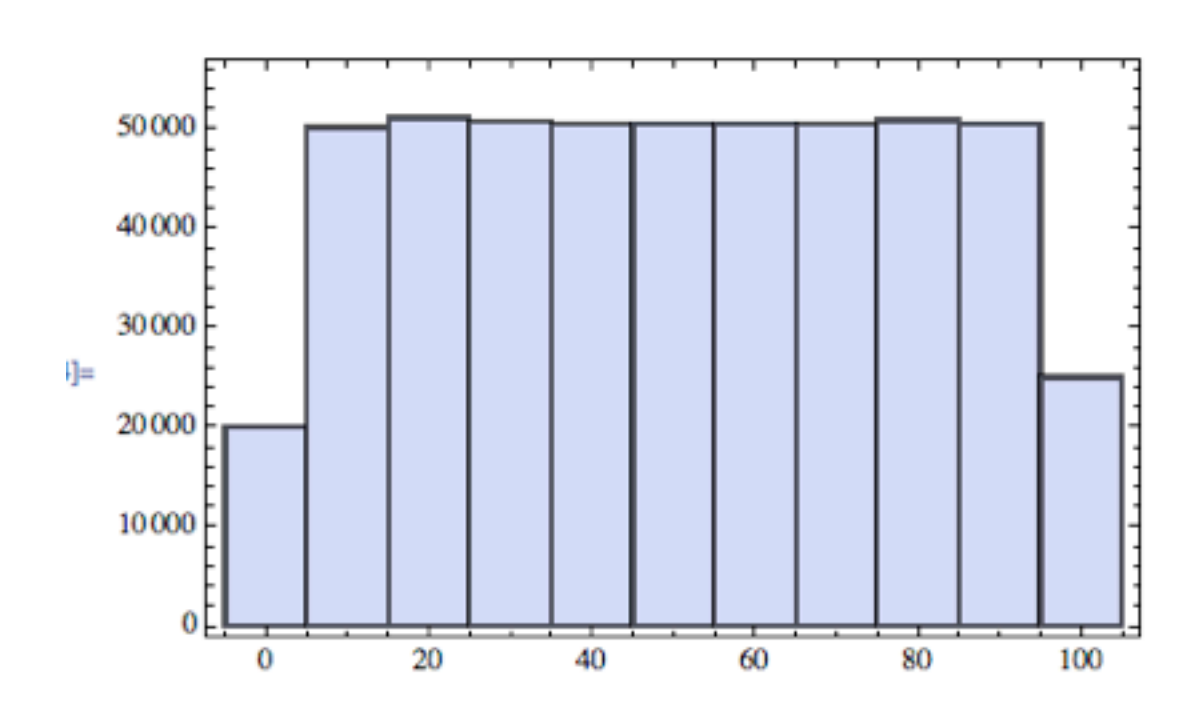

a diagram consisting of rectangles whose area is proportional to the frequency of a variable and whose width is equal to the class interval.

## Concerns:

- 1) must be a 1D list of numbers
- 2) slow for  $>1$  million numbers
- 3) precise control over bins is difficult.

Here, listOfNumbers is 500,000 integers randomly chosen from [1,99]. It's pretty random; the mean is 50.0075.

At 500,000 numbers, 100 bins, it takes 1.6 seconds to generate a histogram. The bullet volume has 13 million numbers.

Step 6: Finding intensity limits from a histogram

```
_{5|:=} numberOfSamples = 10^6;
   maxNumberOf Samples = rows \times columns \times slicesnumberOfBins = 100;26 = 134041238|:= SeedRandom[1];
   RandomChoice [Flatten [volume], 10]
   {Min[volume], Mean[Flatten[volume]], Max[volume]}
29]= {O., 0.00691298, 0.00879451, 0.0189237, -0.00218527, 0.0168477, 0., 0., -0.00259126, 0.}
<sub>00]=</sub> {-0.12809,0.00240564,0.17781}
```
- <sub>1]:=</sub> listOfIntensities = RandomChoice[Flatten[volume], Min[{numberOfSamples, maxNumberOfSamples}]]; Timing [gHistogramLinear = Histogram [listOfIntensities, numberOfBins, Frame  $\rightarrow$  True]; ]  $T$ iming[gHistogramLog = Histogram[listOfIntensities, numberOfBins, "LogCount", Frame  $\rightarrow$  True];] GraphicsRow[{gHistogramLinear, gHistogramLog}, ImageSize  $\rightarrow$  700]
- $|2| = \{4.13398, Null\}$

 $_{33}=$   $\{4.11197, \text{Null}\}$ 

# **Histograms**

1) Flatten[volume] yields a 1D list. 2) RandomChoice extracts some numbers from the list. 3) Both linear and log<sub>10</sub> plots are useful.

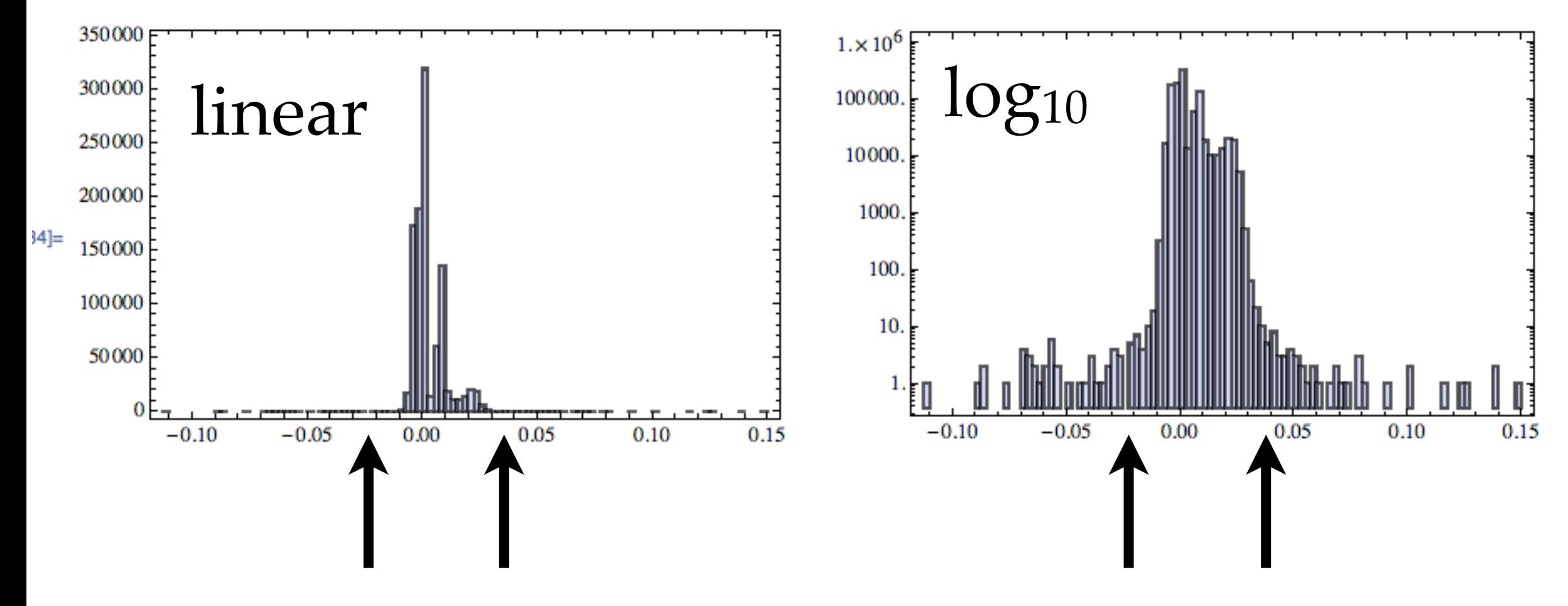

 $intensityLimits = {-0.025, 0.028}$ 

Next, use intensityLimits to control the plot range for all orthoslices.

## **Histograms**

Use intensityLimits to control the plot range for an orthoslice. Use ClippingStyle to define colors for the intensities below and above the limits. In Manipulate, we probably want control for minimum and maximum plot limits.

## $intensityLimits = {-0.025, 0.028}$

```
: ArrayPlot[volume[[Round[rows / 2], All, All]],
ArrayPlot[volume[[Round[rows / 2], All, All]],
                                                                                     ColorFunction \rightarrow "GrayTones", ClippingStyle \rightarrow {Black, White},
 ColorFunction \rightarrow "GrayTones", ClippingStyle \rightarrow {Orange, Blue},
                                                                                     PlotRange \rightarrow {All, All, intensityLimits}, ImageSize \rightarrow 300]
 PlotRange \rightarrow {All, All, intensityLimits}, ImageSize \rightarrow 300]
```
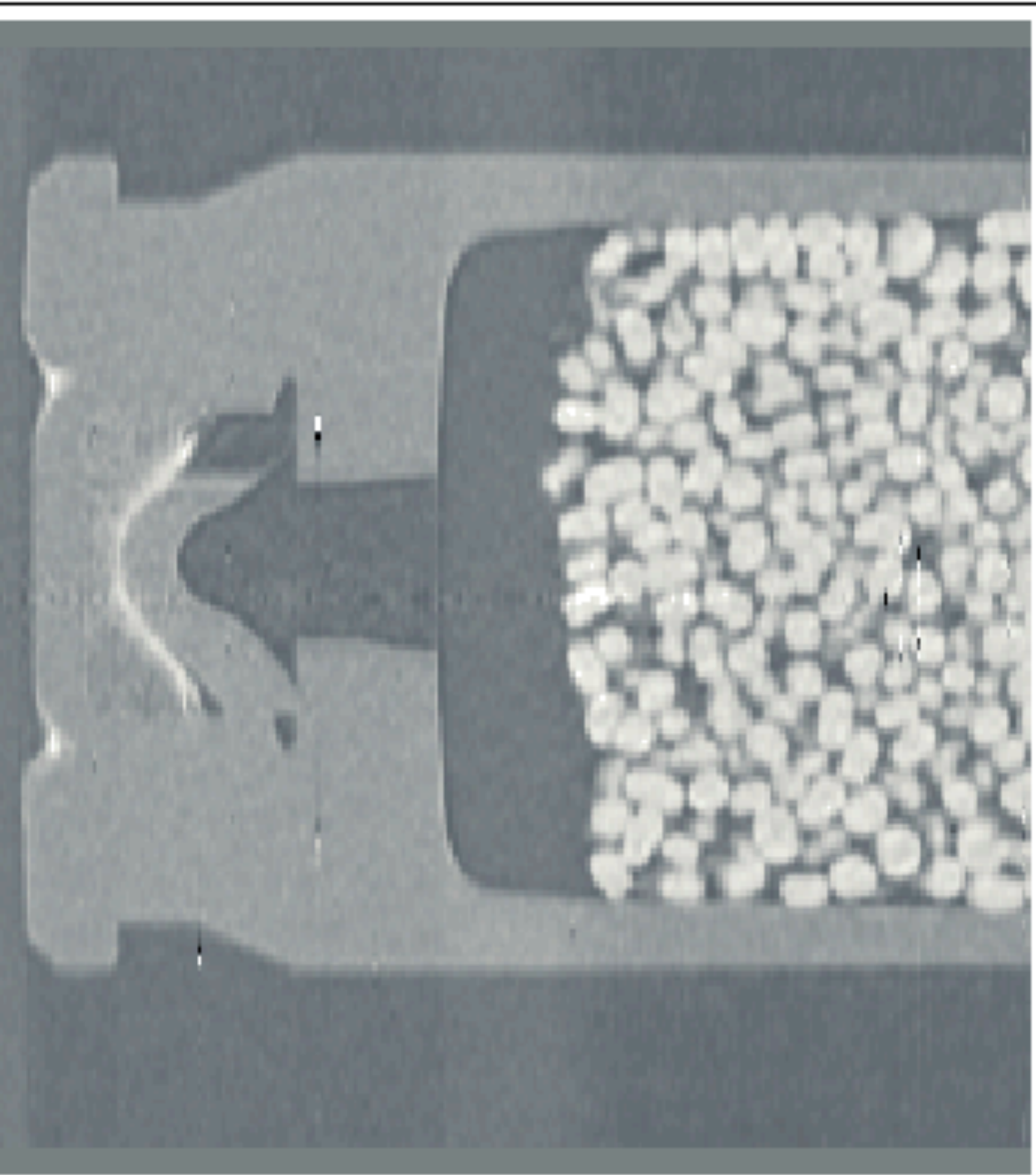

## Step 7: Put the row index on the plot with Epilog, Inset

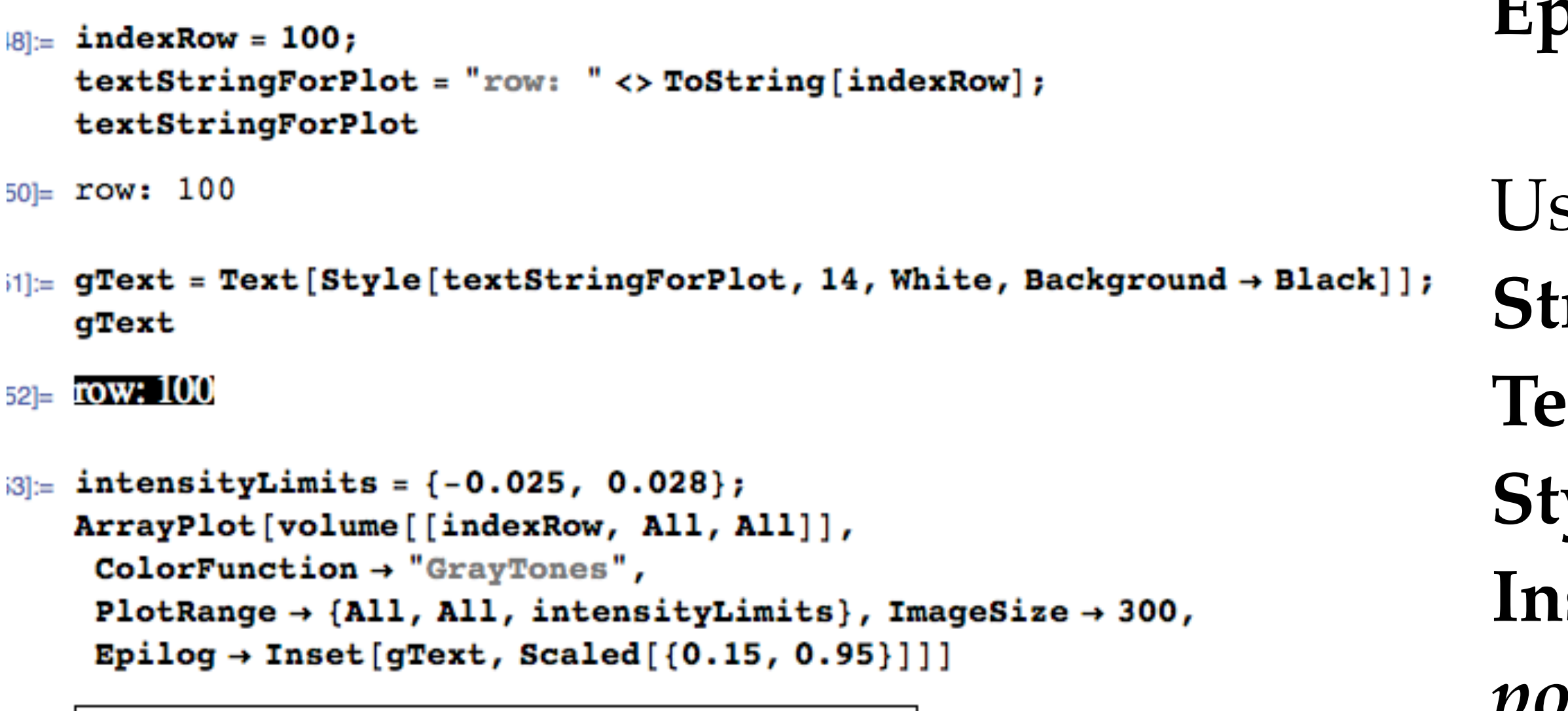

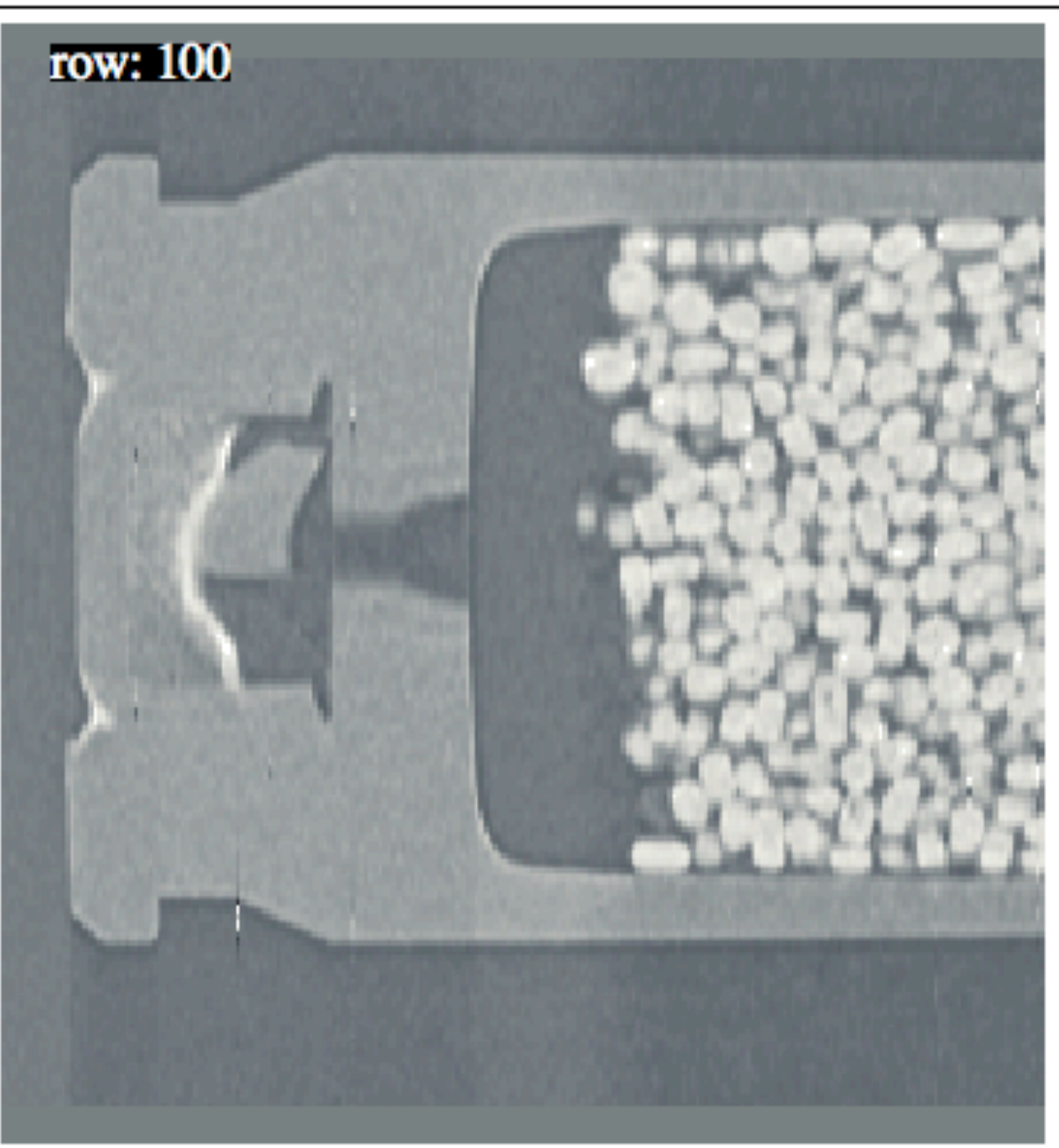

 $54 =$ 

# **Epilog** - add notes to a plot.

**StringQ** - is the result really a string? **Text** - makes graphics object from string **Style** - font, color, background, etc. **Inset**[*object*, *position*] - insets graphic object *position* - can be {row, column} or scaled [0,1] coordinates.

Useful commands:

Step 8: Save the graph to a variable, generate a filename, and save image as jpg

```
7]= listOfFilenames = FileNames["volume*.h5", NotebookDirectory[]]
   listOffilenames[[1]]FileNameSplit[listOfFilenames[[1]]]
   Last[FileNameSplit[listOfFilenames[[1]]]]
   StringSplit[Last[FileNameSplit[listOfFilenames[[1]]]], {"."}]
   First[StringSplit[Last[FileNameSplit[listOfFilenames[[1]]]], {"."}]]
_{[7] = } {/Volumes/Sab-Data-1/t4581/wk4/volume_bullet_p134.h5}
88 / Volumes/Sab-Data-1/t4581/wk4/volume bullet p134.h5
i9]= {, Volumes, Sab-Data-1, t4581, wk4, volume_bullet_p134.h5}
j0]= volume_bullet_p134.h5
                                                                           Useful commands:
ii]= {volume_bullet_p134, h5}
82]= volume_bullet_p134
3 = textStringForPlot
   StringReplace[textStringForPlot, { ": " \rightarrow ""}]
33]= row: 100
                                                                           thousand files.
34 = row100_{5|:=} newFileName = First[StringSplit[Last[FileNameSplit[listOfFilenames[[1]]]], {"."}]] <>
      "_" <> StringReplace [textStringForPlot, { ": " \rightarrow ""}] <> ".jpg"
i5]= volume_bullet_p134_row100.jpg
```

```
6 = gPlot = ArrayPlot [volume [[indexRow, All, All]],
       ColorFunction \rightarrow "GrayTones",PlotRange \rightarrow {All, All, All}, ImageSize \rightarrow 800];
   Export [NotebookDirectory [] <> newFileName, gPlot, "JPG"];
   Show[gPlot, ImageSize \rightarrow 300]
```
**Export** - writes data to a file.

Export[*file, expression, format*]

My strategy for *file* is to re-use as much as possible, without re typing. If the \*.h5 is "volume\_bullet\_p135.h5", then orthoslice of row 100 will be called "volume\_bullet\_p135\_row100.jpg"

**Filenames[***"volume\*.h5",* **NotebookDirectory[]]** - yields a list of filenames. In visualization work, this list can be 1 to several

**NotebookDirectory** - quick way to get most of the *file* information. **Last[FileNameSplit** - yields the \*.h5 filename **First[StringSplit[***"string",{"."}*] ] - yields the string before .h5 **StringReplace**["row: 100", {": "->""}] deletes ": " from string give "row100"

10 StringReplace[textStringForPlot, { ": " -> ""}] <> ".jpg" So, the complete command is this long thing: newFileName = First[StringSplit[Last[FileNameSplit[  $listOffilenames[[1]]]]$ , {"."}]] <> "\_" <>

## **FileNames and more**

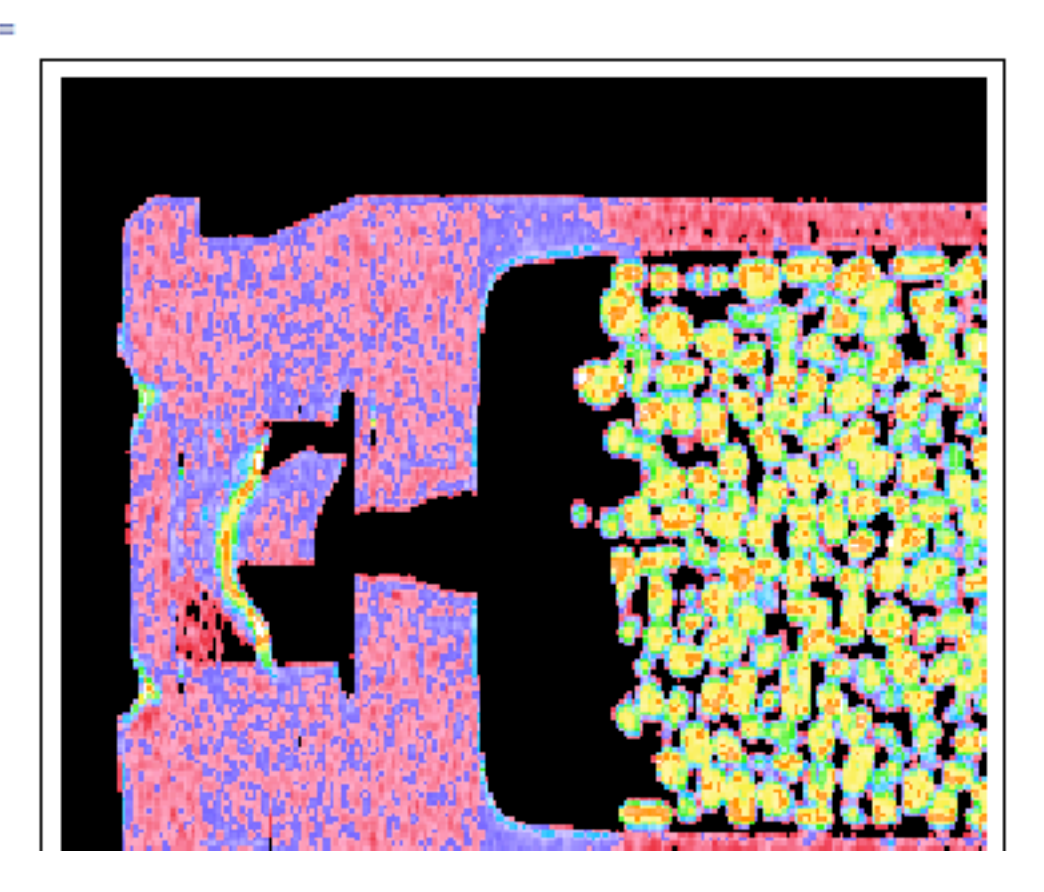

```
colorList = {"Rainbow", "ThermometerColors", "BrightBands", "LightTemperatureMap"};
g1 = ArrayPlot[volume[[indexRow, All, All]], ColorFunction \rightarrow colorList[[1]], PlotRange \rightarrow pR,g2 = ArrayPlot[volume[[indexRow, All, All]], ColorFunction \rightarrow colorList[[2]], PlotRange \rightarrow pR,g3 = ArrayPlot[volume[[indexRow, All, All]], ColorFunction \rightarrow colorList[[3]], PlotRange \rightarrow pR,g4 = ArrayPlot[volume[[indexRow, All, All]], ColorFunction \rightarrow colorList[[4]], PlotRange \rightarrow pR,GraphicsGrid[\{(g1, g2), (g3, g4)\}\, ImageSize \rightarrow 600]
```
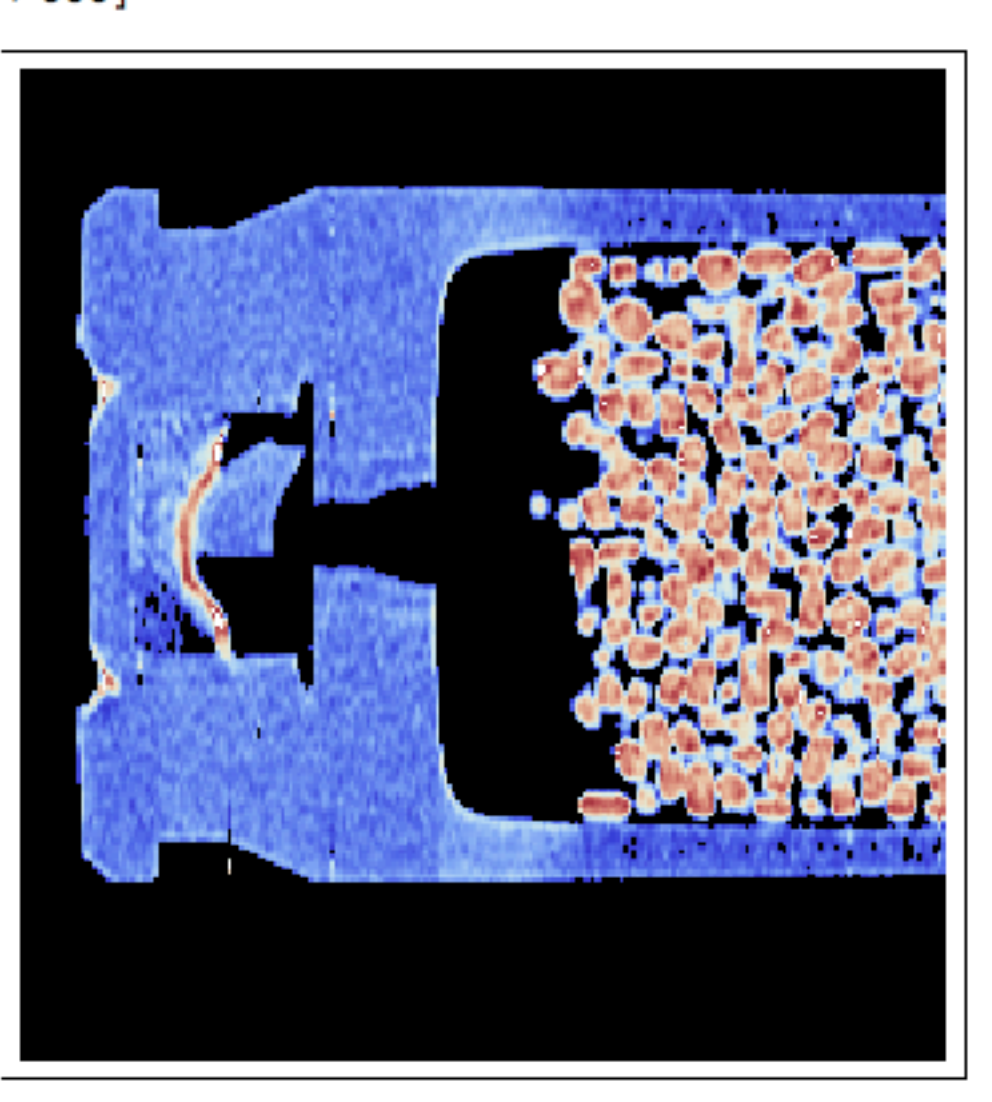

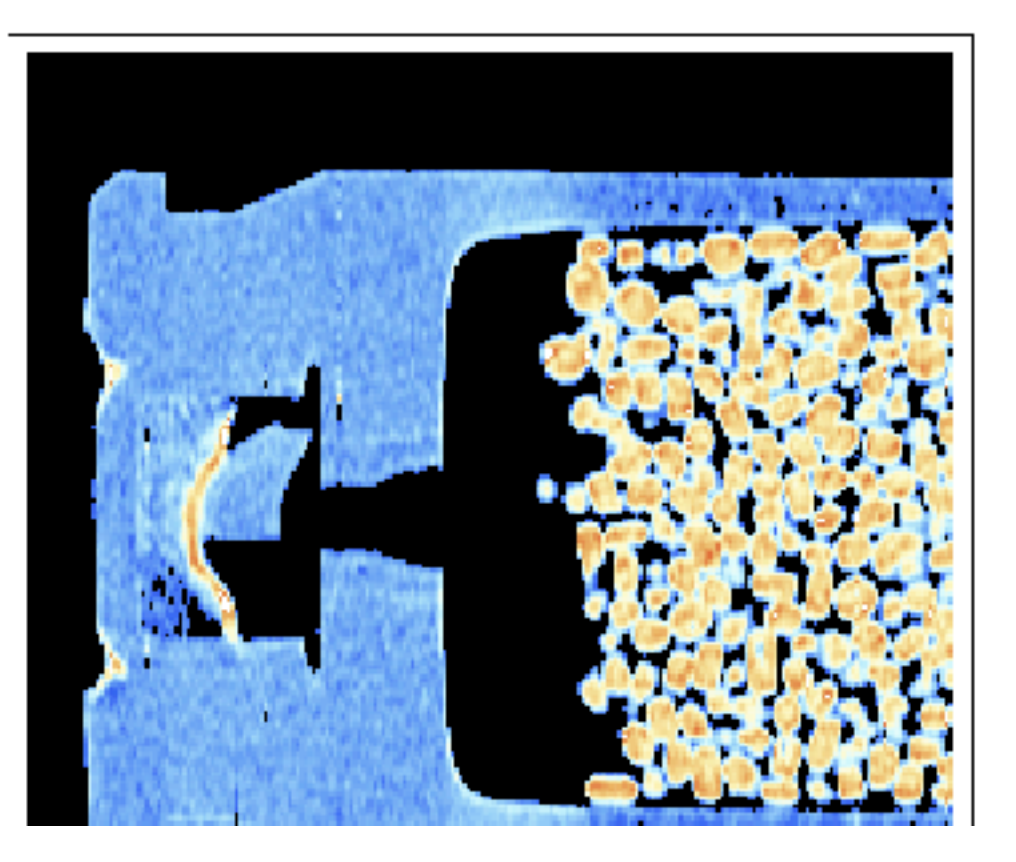

## Tested various min,max values in PlotRange

- $=$  pR = {All, All, {0.005, 0.028}};  $cS = {Black, White};$
- 
- $ClippingStyle \rightarrow cS$ ];
- 
- $ClippingStyle \rightarrow cS$ ];
- 
- $ClippingStyle \rightarrow cS$ ];
- 

 $ClippingStyle \rightarrow cS$ ];

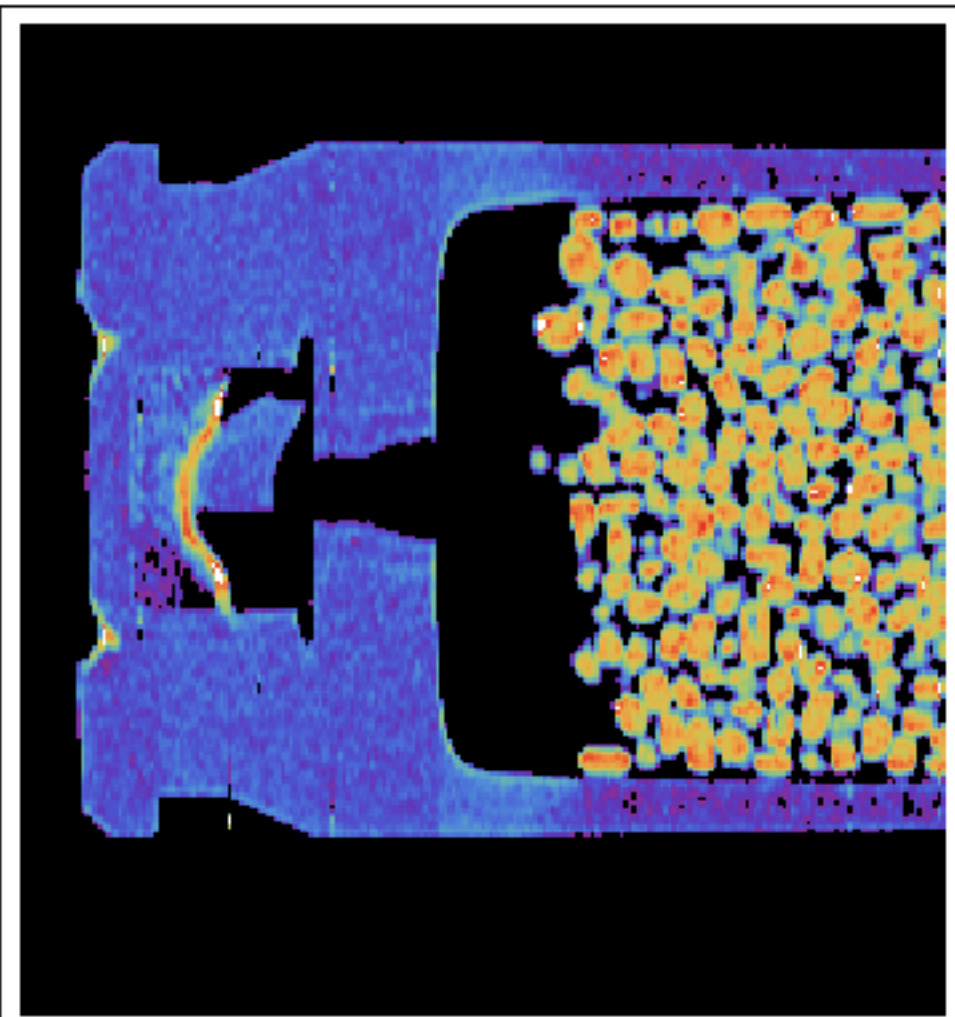

### **ü Step 9: Colors besides gray?**

From Documentation / Color Schemes

### **Color Schemes**

Mathematica includes a wide selection of carefully chosen color schemes that can immediately be used throughc graphics and visualization system.

**ColorData**  $-$  named color gradients and collections "Image" = "Panel" = "ColorFunction" = ... Palettes  $\triangleright$  Color Schemes  $-$  a palette for selecting a color scheme ColorDataFunction - color scheme object

### **Color Gradients**

"Gradients" - list of named color gradients

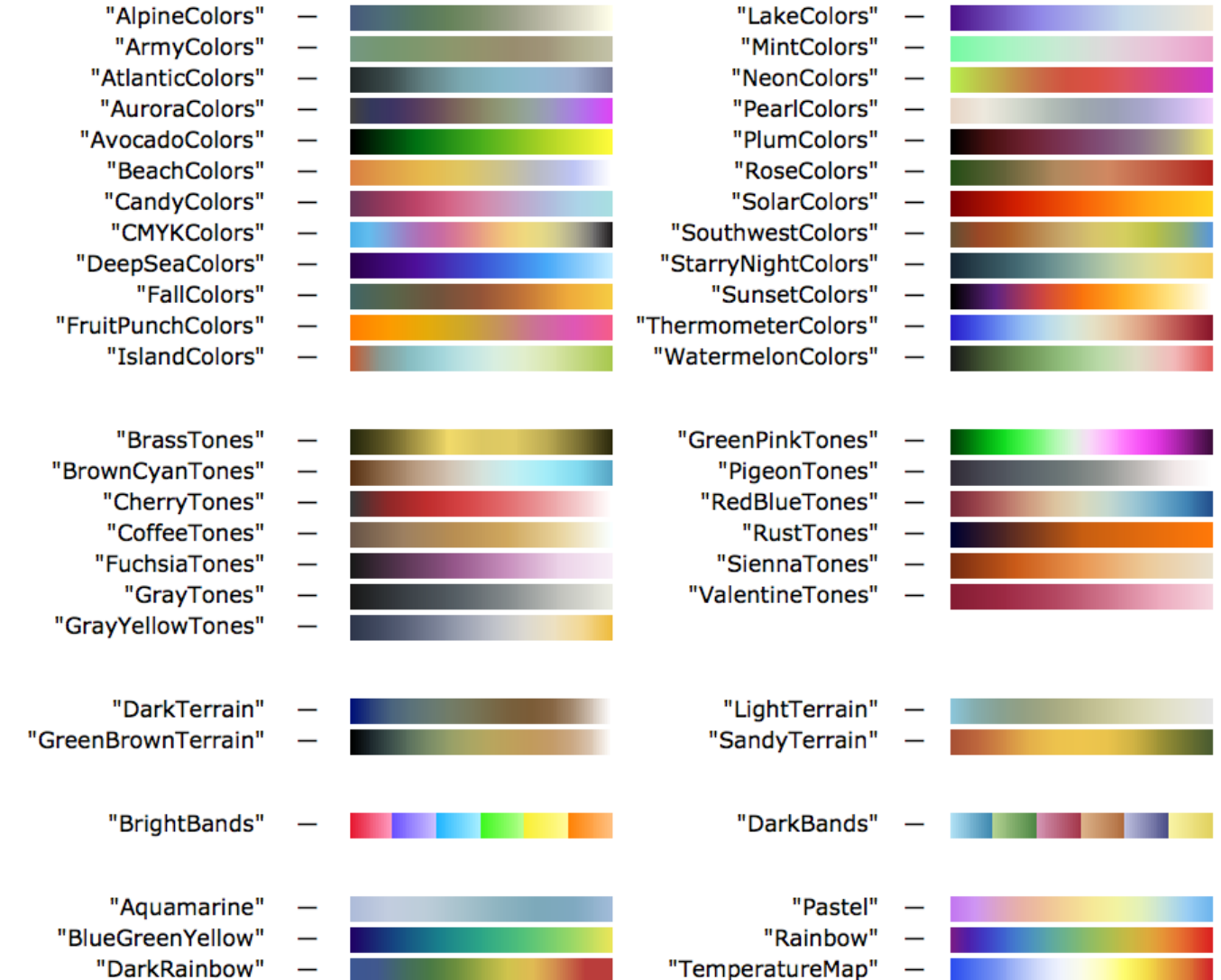

"LightTemperatureMap"

Step 10: Which orientation to plot?

```
p_{n}: orientationList = {"columns slices", "rows slices", "rows columns"};
   index = 100;orientation = orientationList[[3]]2 = rows columns
3|:= Which [orientation == orientationList [[1]],
     Module [{ }, index = Min[ {index, rows} ] ;aSlice = volume[[index, All, All]],textStringForPlot = "row: " < "d$String[index];orientation == orientationList[2]],
     Module [{ }, index = Min[ {index, columns} ] ;aSlice = volume[[All, index, All]],Concerns:
      textStringForPlot = "column: " < "coString[index]; ],True,
     Module[{}), index = Min[index, slices];
      aSlice = volume[[A11, A11, index]];textStringForPlot = "slice: " \iff ToString[index]; ]gText = Text [Style[textStringForPlot, 14, White, Background \rightarrow Black]]; Slice text as needed.
   intensityLimits = (-0.025, 0.028);
   ArrayPlot[aSlice,
    ColorFunction \rightarrow "GrayTones",PlotRange \rightarrow {All, All, intensityLimits}, ImageSize \rightarrow 300,
    Epilog \rightarrow Inset [gText, Scaled [{0.15, 0.95}]]]
```
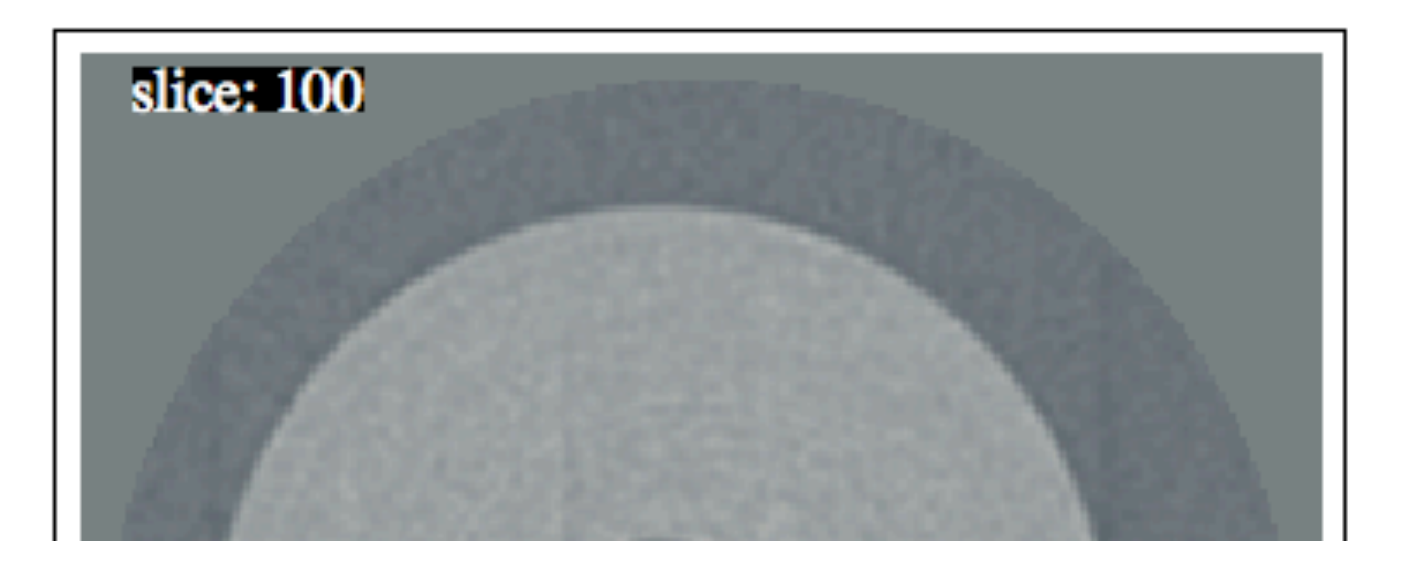

**Conditionals** - If, Which, Switch Testing Expressions -  $==$   $!=$  <  $<=$  $>$   $>=$   $&&\&\&$   $||$ 

1) Avoid index too large for that dimension 2) Update textStringForPlot with row, column,

3) If there is a typo in "orientation", the last "True" in Which[] will plot "rows columns".

## **Which**

## **My strategy:**

a) I copy good code from above into a cell notebook as a scratch file.

b) Copy into a second cell and wrap a Module[{}, ...] around the main code and

c) Copy into a third cell and wrap a Manipulate[*expr, {{u, uinitial},umin,umax,du}*] around the main code and hope it works.

There is a lot of back and forth with a,b,c as the programming flow develops.

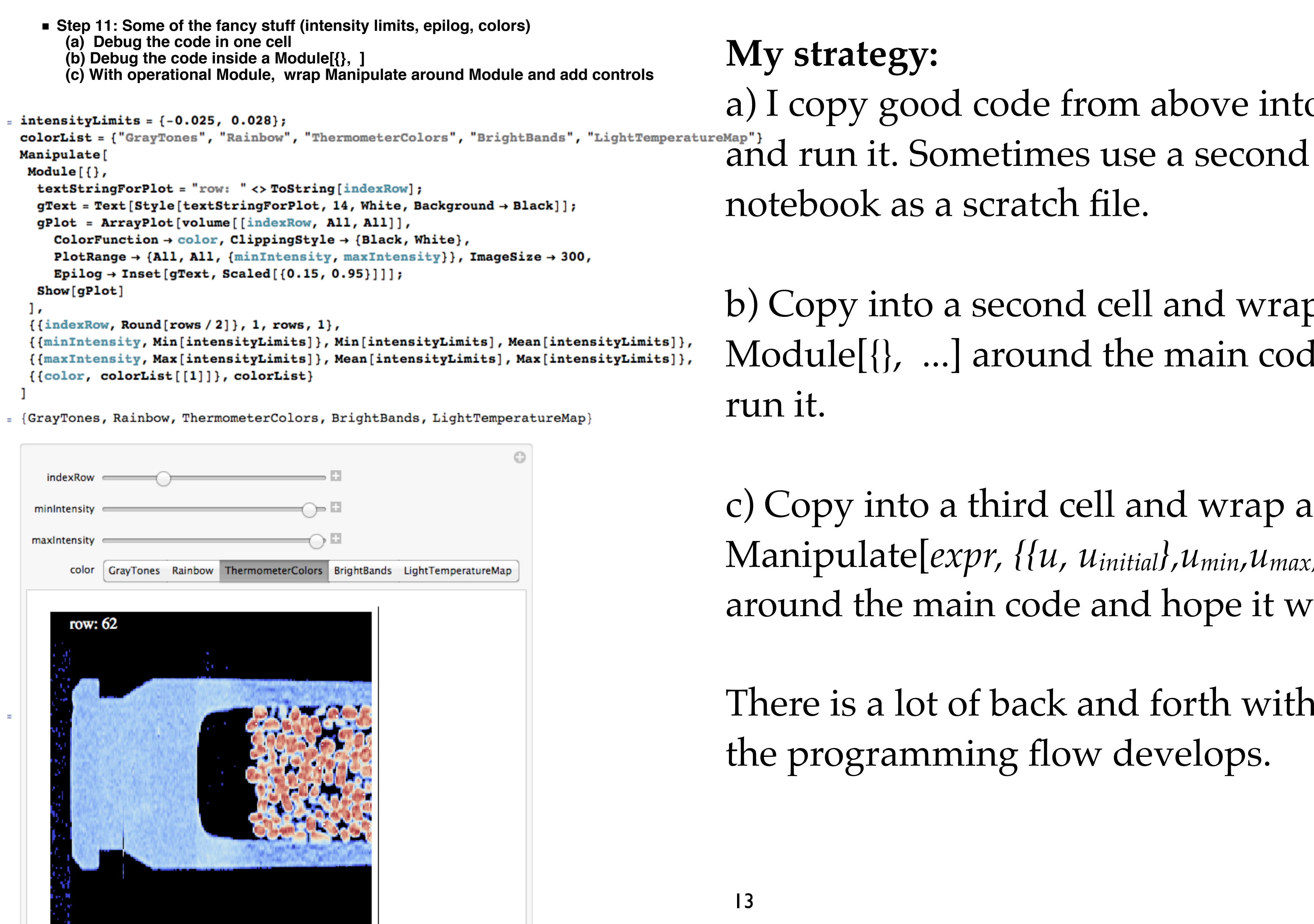

**Task 1:** Write a Manipulate for showing any row, setting min,max intensity values, and setting several different colors.

Concerns: Use legal values for initial row, min intensity, max intensity. BTW: an answer (no requirement to use my programming style) is hidden under the Manipulator output. Try not to peak.

**Task 2:** Upgrade with ability to save a jpg file.

**Task 3:** Upgrade with ability to switch to the other orientations.